You may have purchased content from these three stores: Content store, ActorCore, Marketplace. But if you cannot remember which store you bought the content from then you can still find all your purchased content via Marketplace Inventory list:

https://marketplace.reallusion.com/inventory-list

Then, here are the steps:

1) Choose Purchased Date to "All".

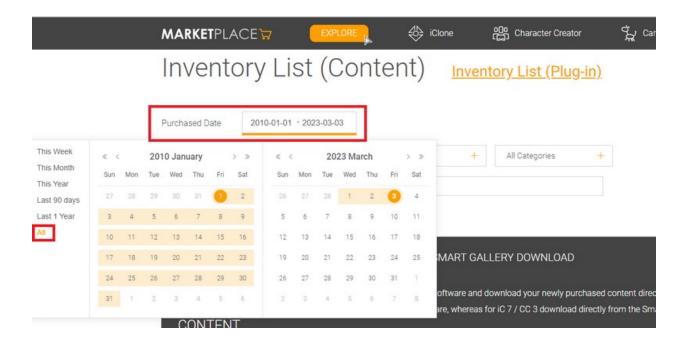

2) Inside you will see the items you've purchased from the three stores. You can search by items:

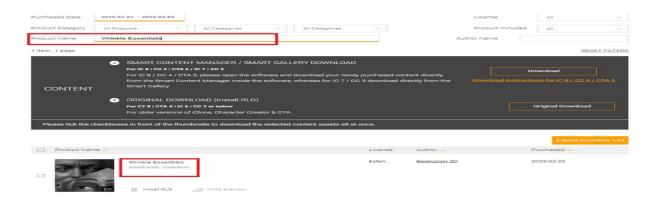

How to find all of the content I've purchased on the Content Store, ActorCore and Marketplace?

3) You can also click "Export Inventory List" to export all your content history as a CSV file.

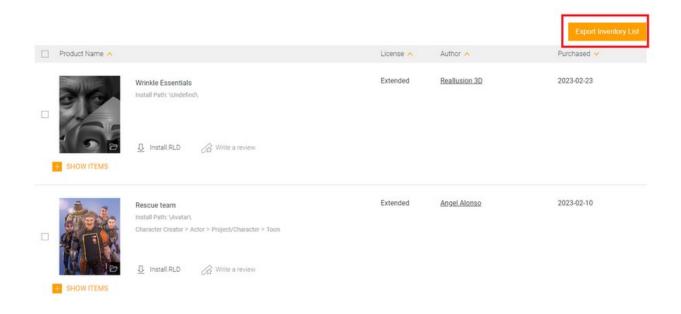

## Reallusion FAQ

https://kb.reallusion.com/Purchase/53129/How-to-find-all-of-the-content-I've-purchased-on-the-Content-State (Content-State (Co